## Specifications FTP Solution

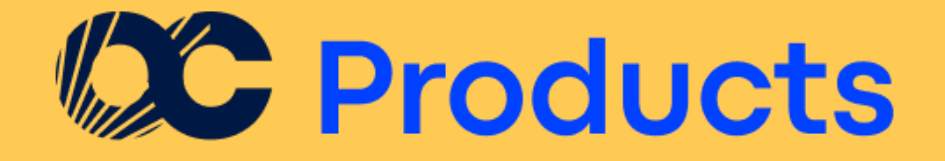

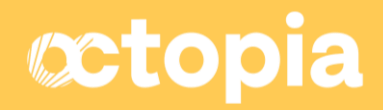

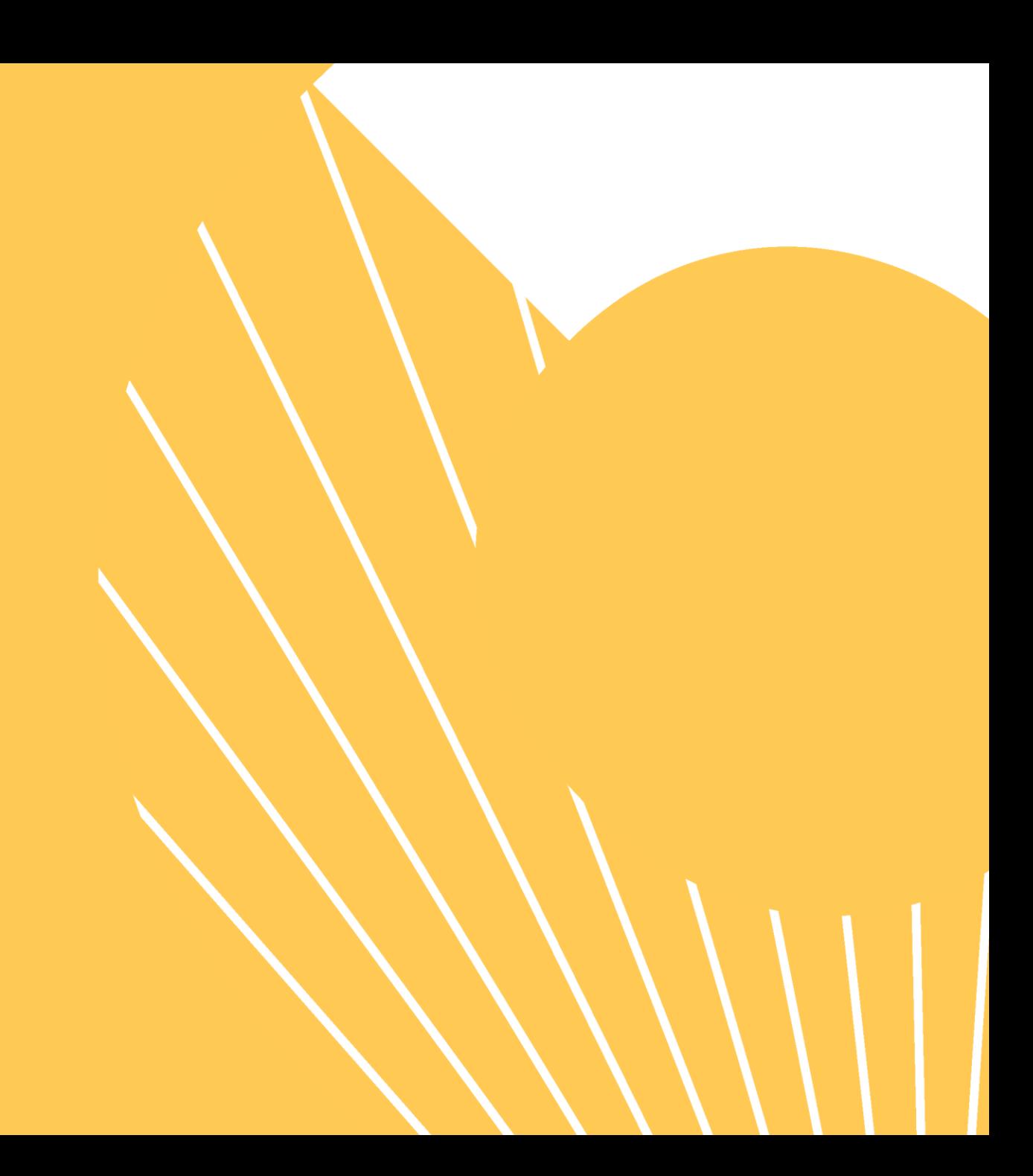

# SUMMARY

**1. Whatis Octopia Products?**

**2. Setting up the FTP Solution**

**3. How to contact us ?**

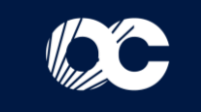

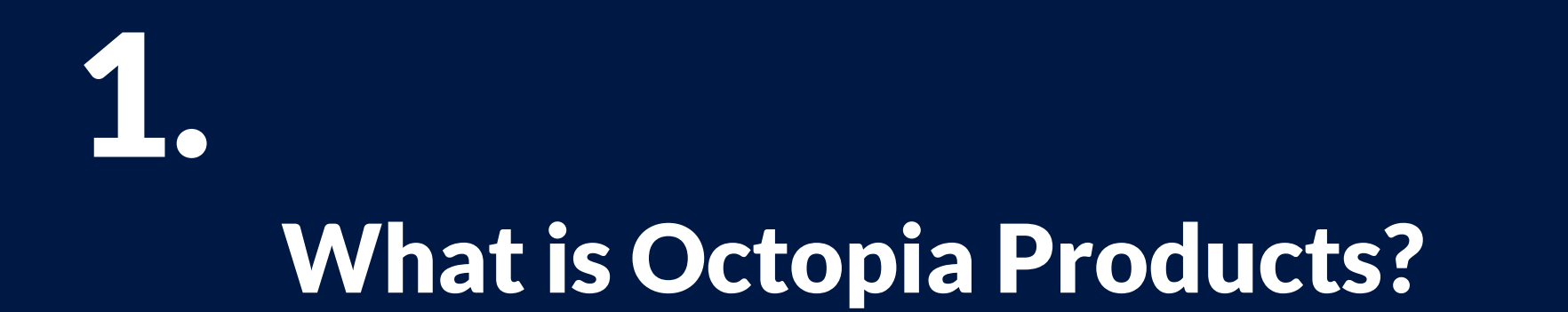

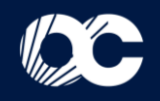

### The **Octopia Products** offer can be summarized in three main steps :

- **1. Retrieve and publish the Cdiscount Catalog :** Integrate our catalog into the existing offer in your online shop or push out our products to your shops on various marketplaces. Thanks to the credentials provided by us, you can access the Cdiscount products catalog available on our FTP server. This one includes all the essential information for the publication of the offer: stock, categories, prices... This catalog is updated every 4 hours.
- **2. Transmit your orders to Octopia :** When you receive an order, you just have to transmit it to us by respecting the file template provided for this purpose. Orders are then recorded directly in our system every 15 minutes. Our logistic team takes care of the preparation in the meantime.
- **3. Tracking your orders :** Thanks to the various reports provided by Octopia, you can check the correct integration of your orders in our system, identify any errors, track the delivery of your parcels or access to your invoices.

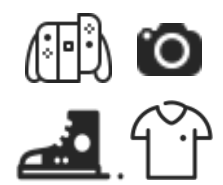

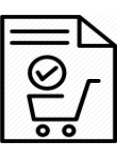

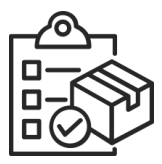

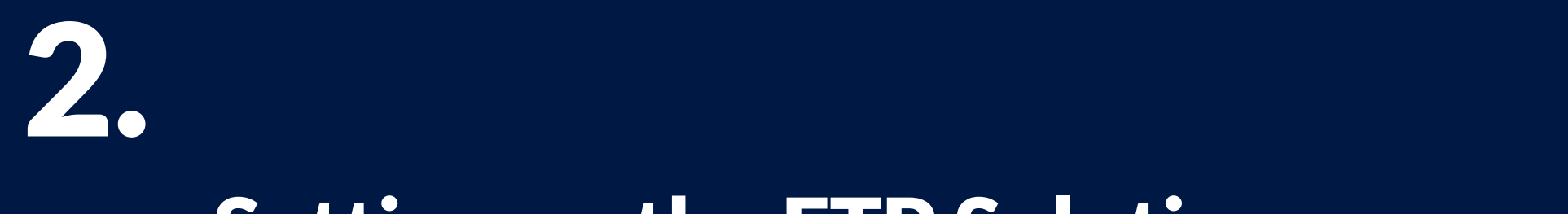

# Setting up the FTP Solution

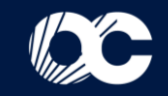

## **2.1 - General process**

**Catalogue**

**Orders**

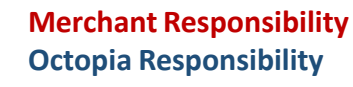

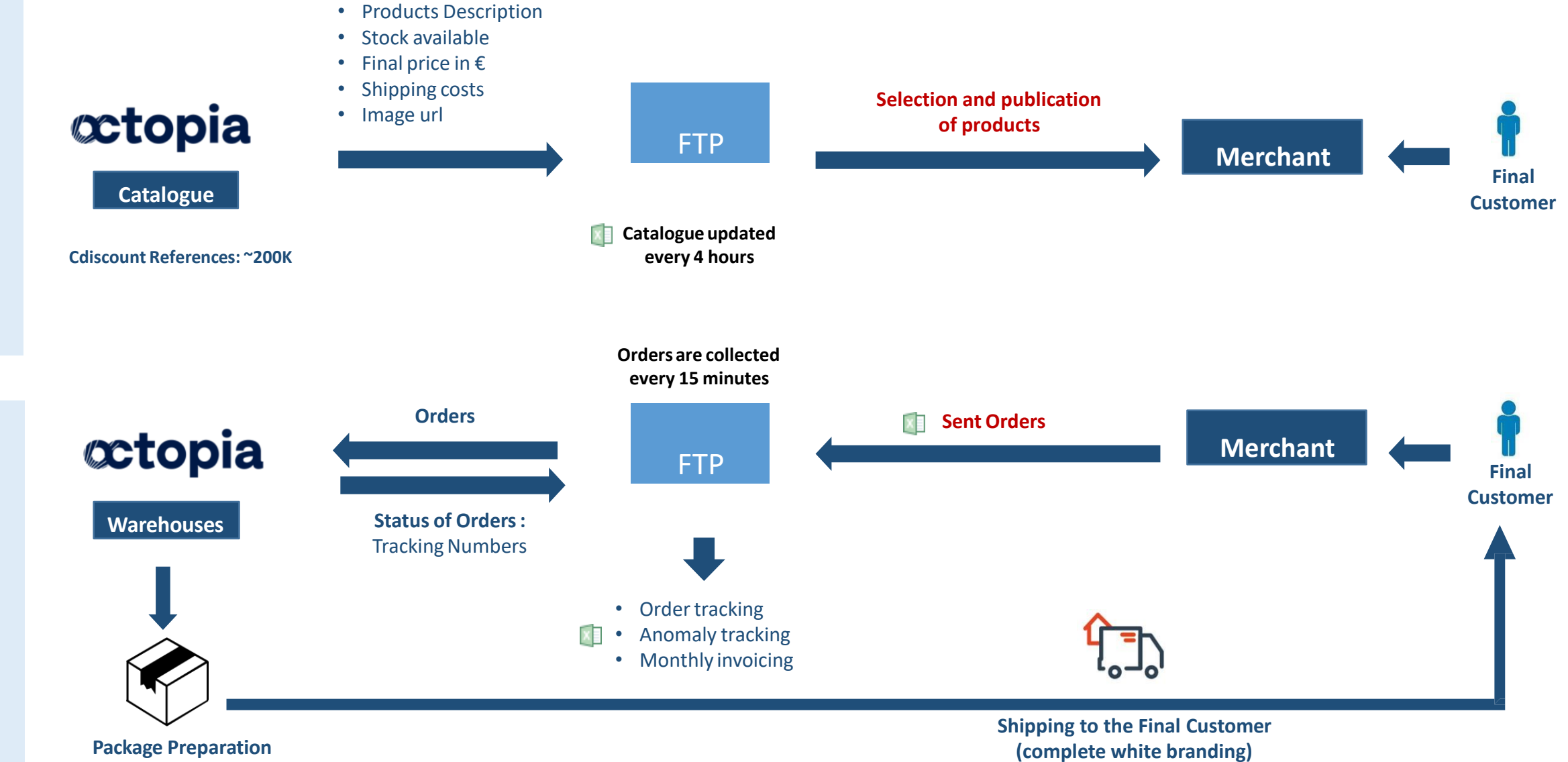

## **2.2 - Scope of support**

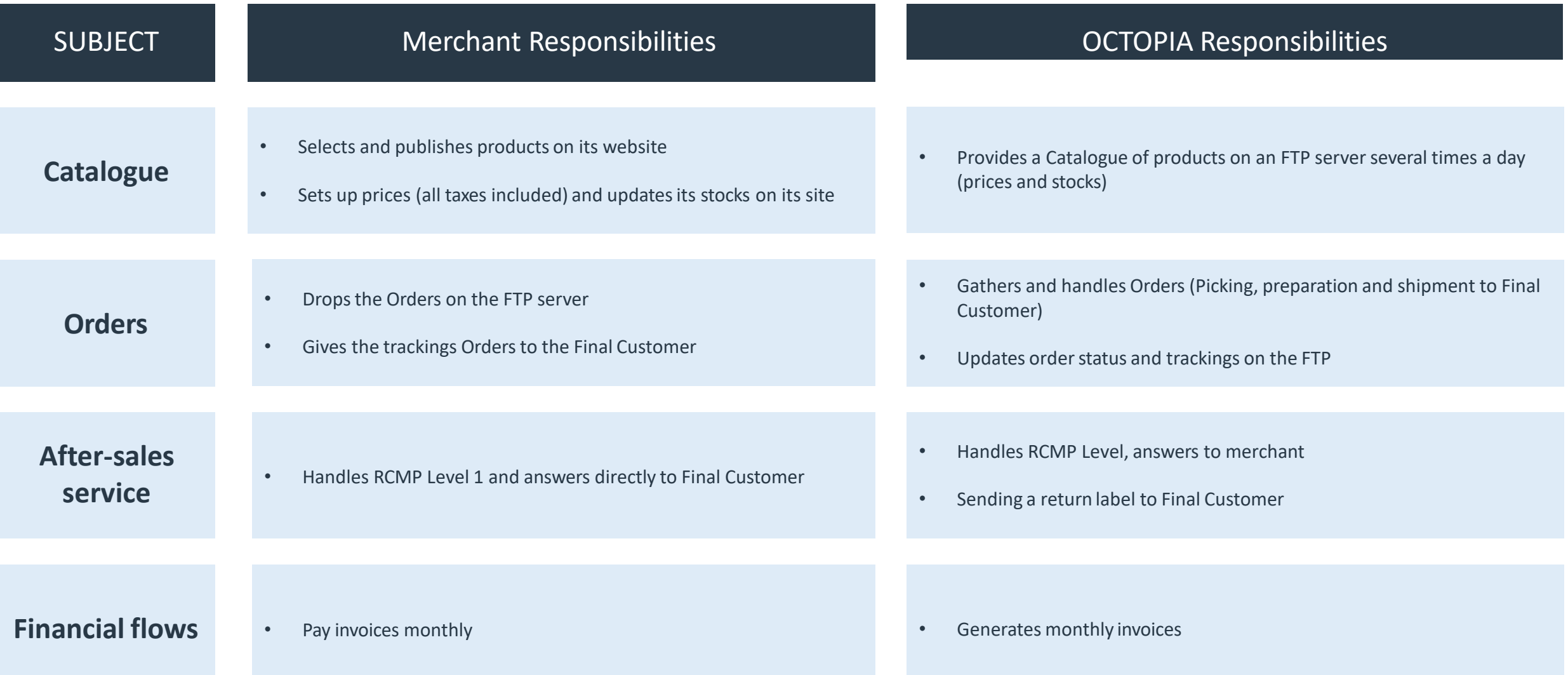

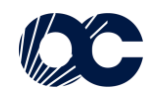

## **2.3 - Test & Onboarding**

• Your account has been created and you have received your new credentials, these are the next steps:

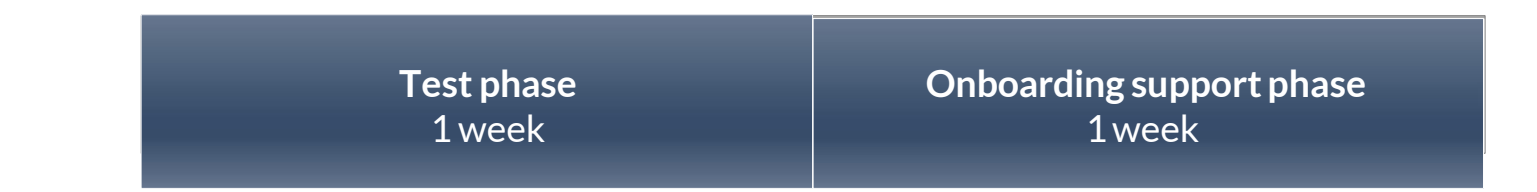

### **1) Test phase :**

- Testing Catalogue access
- Testing FTP access
- Testing purchase order compliance

## **2) Onboarding support phase :**

- Using the Catalogue well
- Ensuring purchase order compliance
- Retrieving anomaly tracking
- Retrieving order tracking

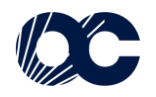

## **1. General process**

### List of countries delivered by Chronopost

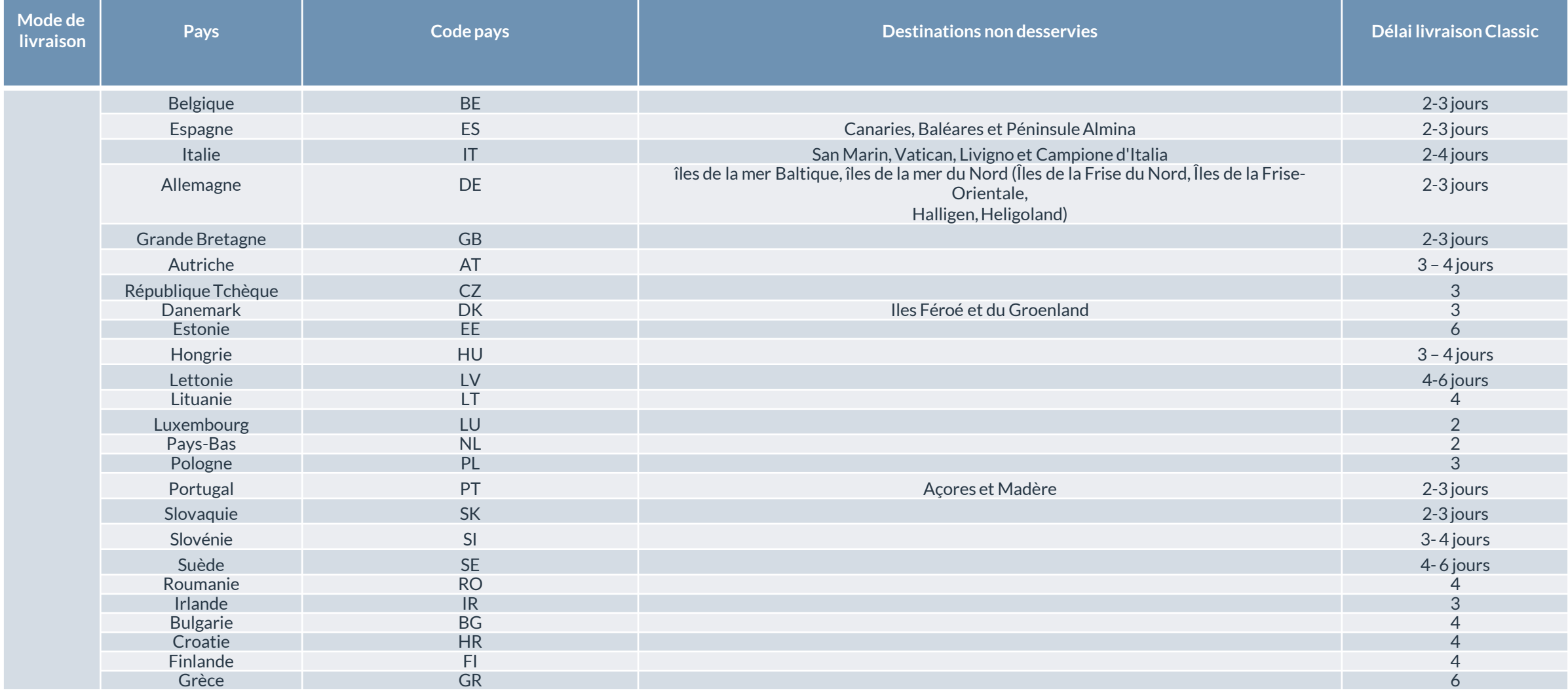

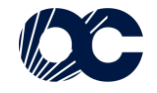

## **2. Catalogue**

To ensure customers benefit from Octopia extensive offer, a dynamicCatalogue updated every 4 hours. To ensure stockout is limited, the products presented in the Catalogue are the ones for which an availability calculation ensures they are in stock. Whenever a product becomes out-of-stock, it is no longer presented in the Catalogue.

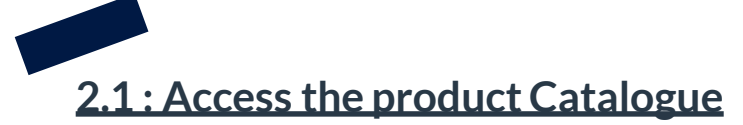

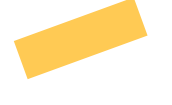

A CSV file listing all the data required for integrating the products is uploaded to a private FTP on a daily basis. This Catalogue is filled with products which meet the various criteria set ahead of the launch.

The authentication information is sent by Cdiscount via a E-mail containing .ppk files. The access can be done thanks to an FTP solution as Filezilla according the following process:

- **1. Open Filezilla** and select **« File > Site Manager > New Site »**
- **2. Select SFTP** SSH File Transfer Protocol
- **3. Host:** ftp.cdiscount.com
- **4. Port:** 22
- **5. Authentification Type :** Normal
- **6. Login :** LOGIN communicated by Cdiscount in your welcome Email.
- **7. Password :** LOGIN communicated by Cdiscount in your welcome Email.
- 8. 8. Click on OK: Your Catalogue is available « Catalogue YOURCOMPANY inter.csv »
- N.B :This FTP server is dedicated to the Catalogue. Another FTP access is required for placing orders.

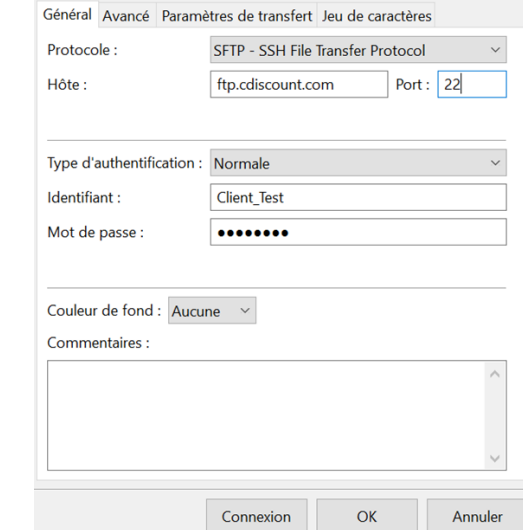

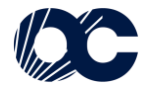

## **2.2 –Catalogue contents**

The Catalogue made available details all data required for publishing products:

```
< Retour aux offres Accueil > Electromenager > Petit déjeuner - Café > Machine à café avec broyeur > Machine expresso > Machine expresso delonghi
```
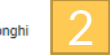

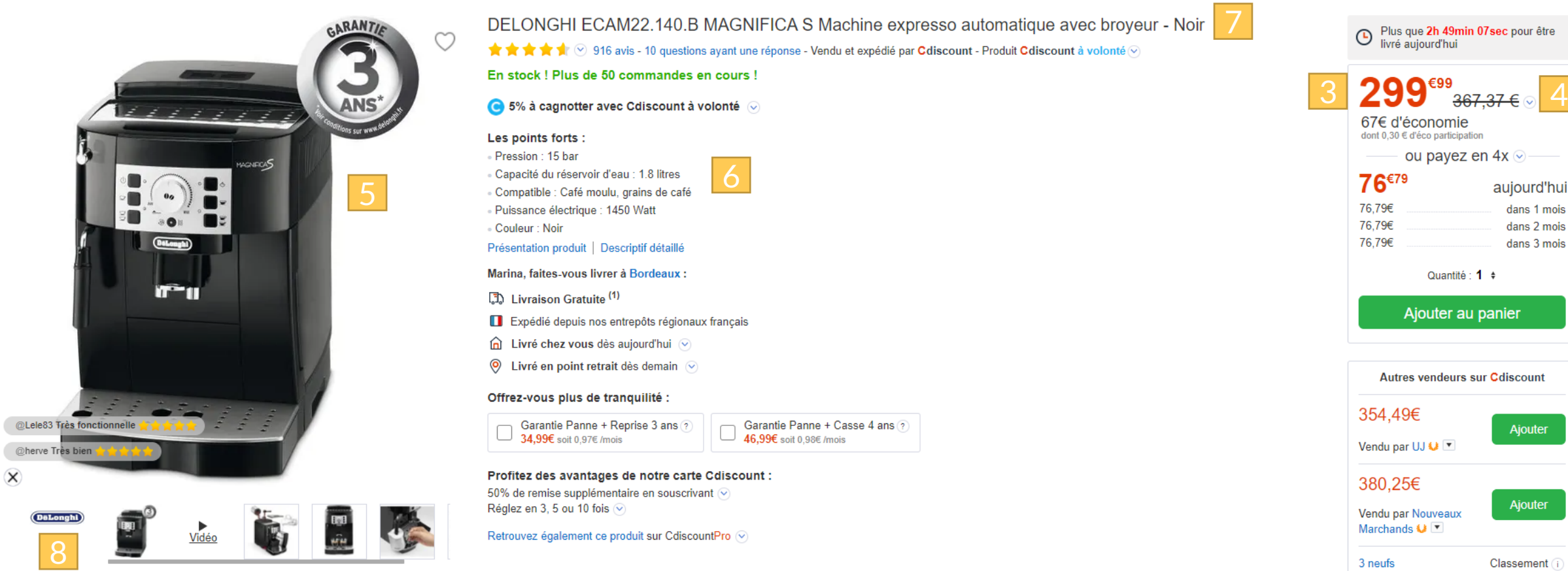

https://www.cdiscount.com/electromenager/petit-dejeuner-cafe/delonghi-ecam22-140-b-magnifica-s-machine-expresso/f-1101720-del8004399325326.html

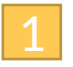

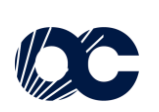

## **2.2 –Catalogue contents**

The Catalogue made available details all data required for publishing products:

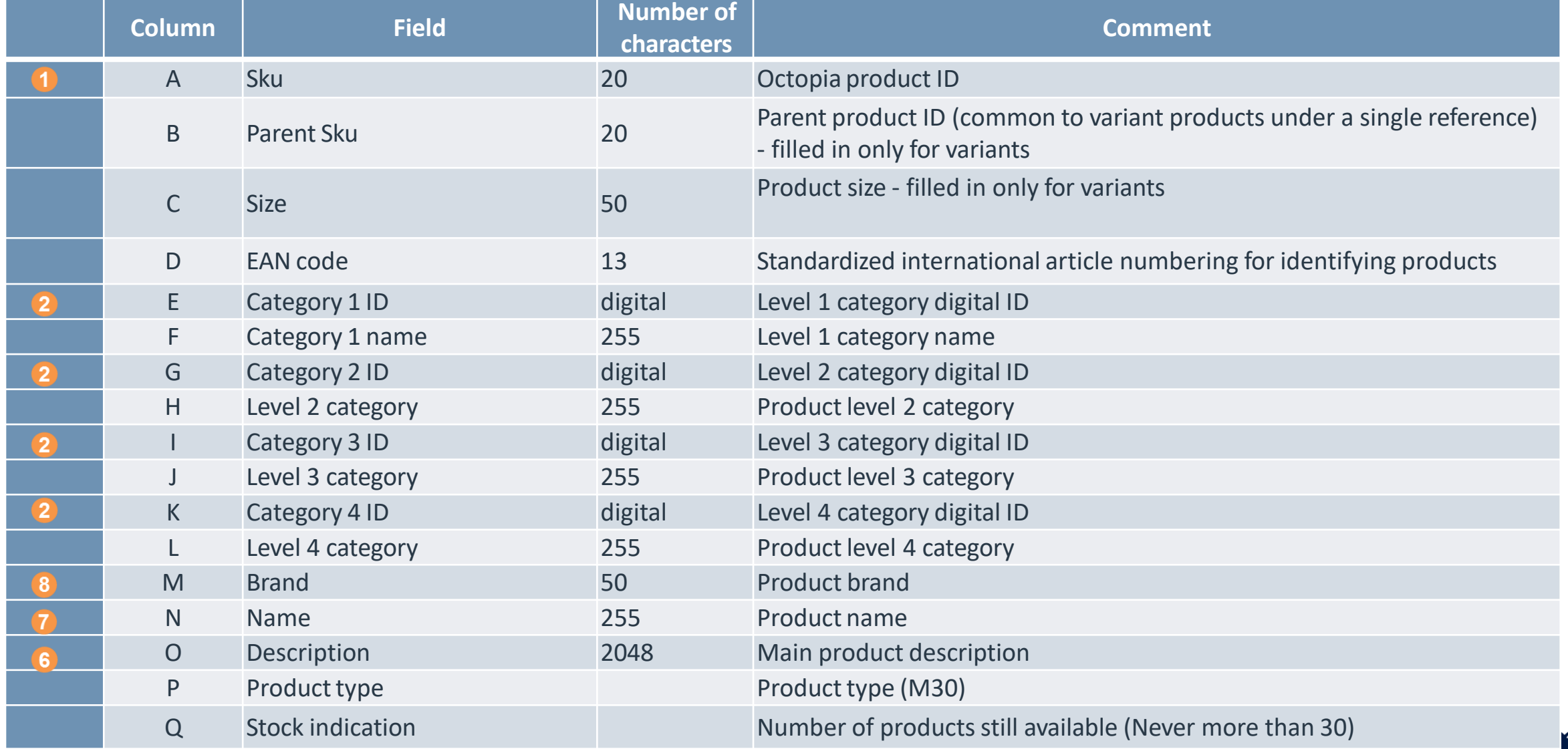

## **2.2 –Catalogue contents**

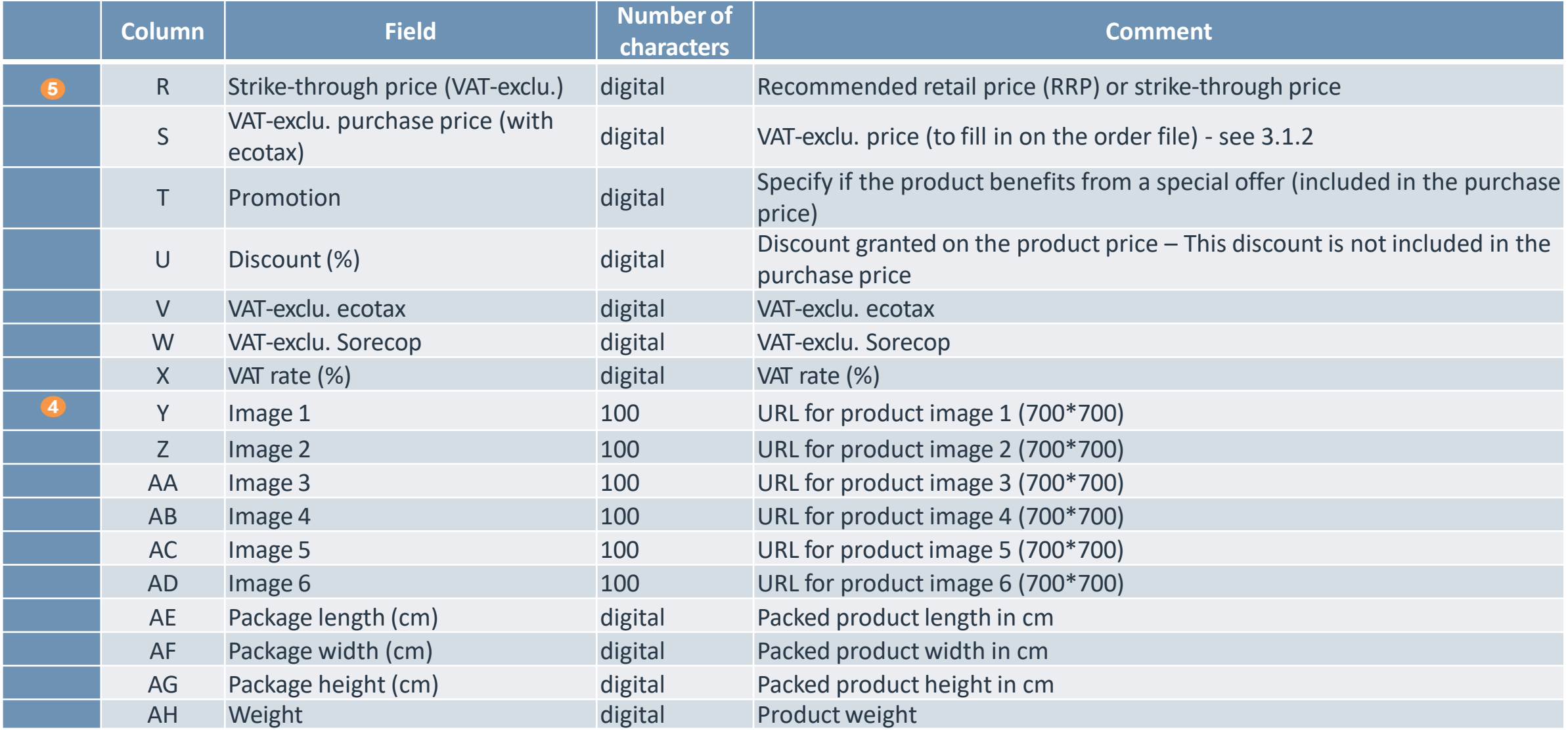

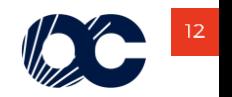

## **3. Catalogue updating**

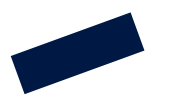

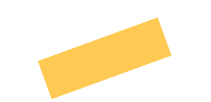

The Catalogue is updated every four hours.

This ensures the Catalogue is as relevant as possible and includes:

- Latest product add-ons
- latest referencing updates, in particular product price
- Stockout products for which stock is deemed insufficient will be removed

Based on the number of products in the data feed, uploading time may vary. We recommend you check once per hour if a new version of the Catalogue is available. If this Catalogueuing is impossible, DS support will recommend a suitable solution.

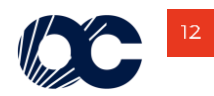

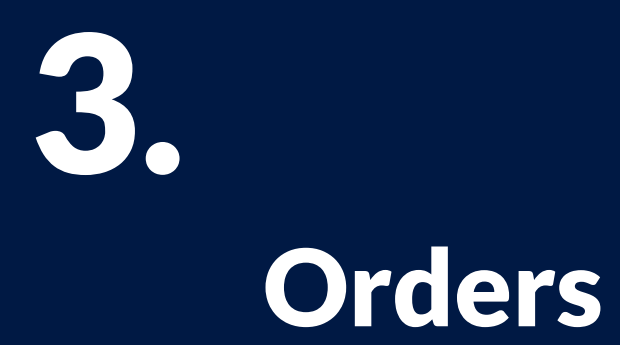

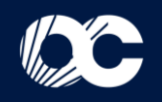

### **3.1 : Create the order file**

**Phase d'accompagnement du déploiement de la**  Totransmit orders to Cdiscount Dropshipping,they must be referenced in a **XLS file** which comprises a single sheet entitled "Dropshipment". The filename is standardized as follows, without the use of special characters (spaces, accents, etc.): 2semaines

### **orders\_YOURCOMPANY\_YYYYMMDD\_HHMMSS.xls**

To place a mono-product order, only one line of the file should be filled in.

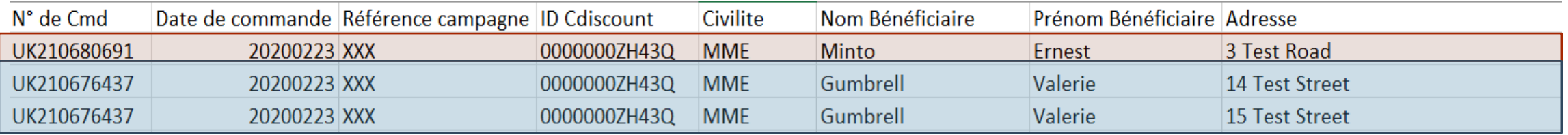

To place a multi-product order, as many lines as products should be filled using the following rules:

- Columns from A to Q and W to  $X \rightarrow$  identical on all lines
- Columns from R to V => different on each line

The 1<sup>st</sup> line of the file is systematically ignored: it must contain the column header.

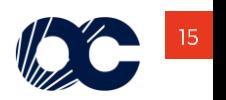

### **3.2 : Data format**

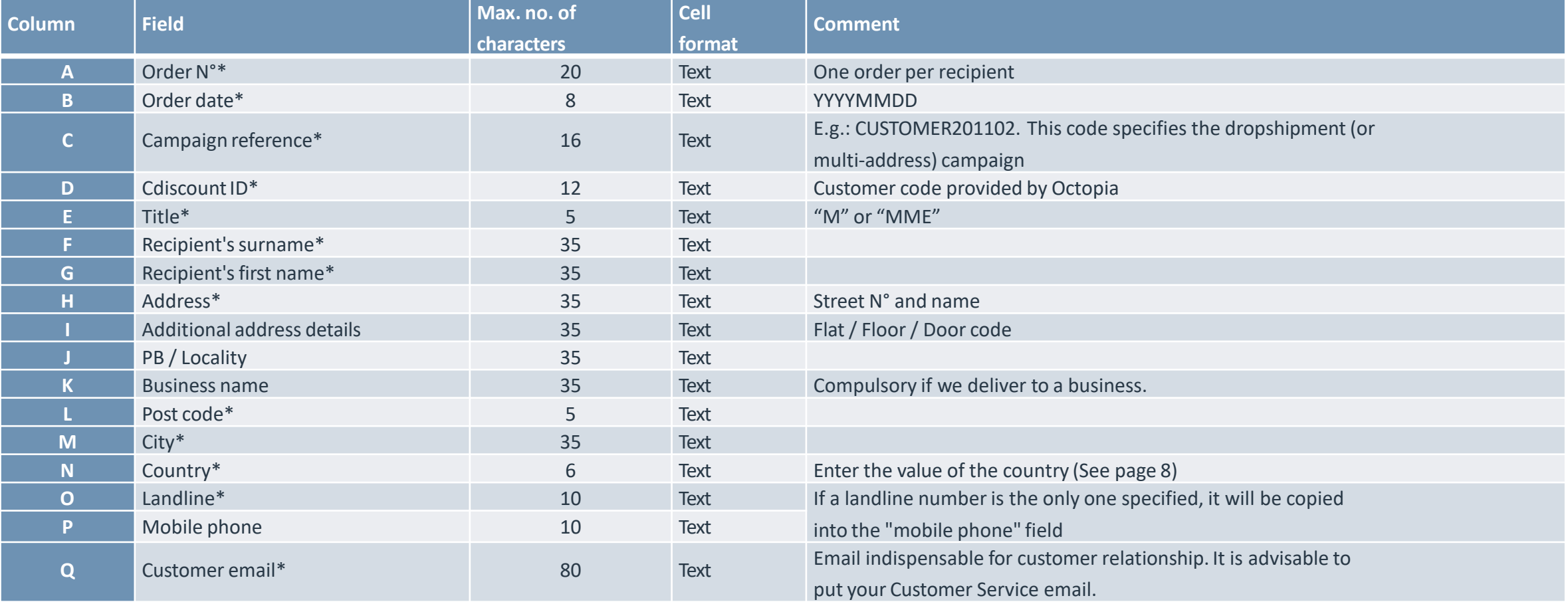

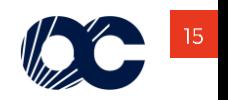

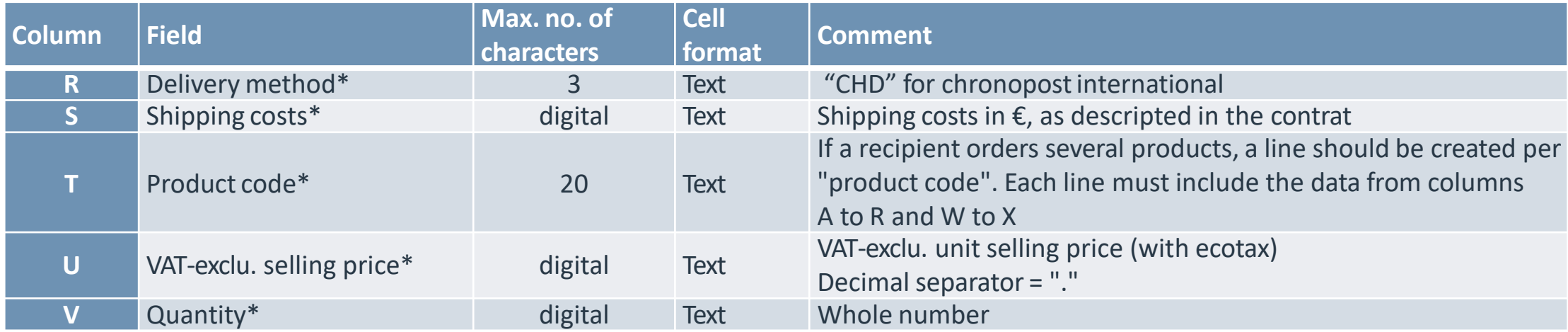

\* required fields

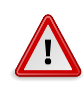

**The amount to be filled in on the order file is the column VAT-exclu. purchase price (with ecotax) (column S of the catalogue.**

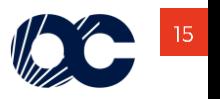

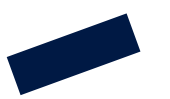

### **2. : Uploading and retrieving files**

Toplace your orders, you have to use the Order FTP.

This FTP is different from the catalogue FTP.

The login and identification key have been sent through E-mail (Cf. 2.1 : Access the product Catalogue for more detail).

The FTP access contains 5 folders:

- Commandes
- Anomalie
- **Suivi**
- Fichier
- Facturation

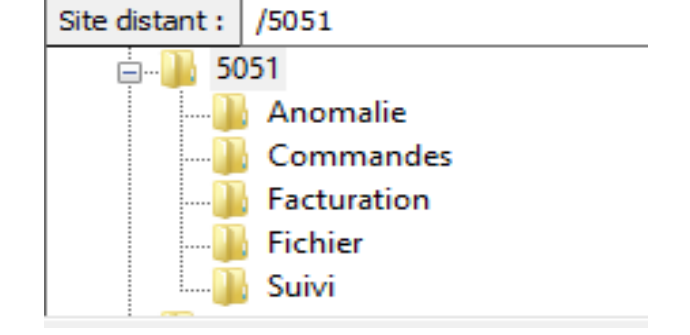

You have to place your order files into the **"Commandes" folder.**

Orders may be placed 24/7 on the FTP server.

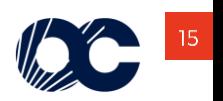

# 4

## Order tracking

- 
- 
- 
- 
- 
- -

 $\overline{\phantom{a}}$ 

- - $\Big/$
- $\left\lfloor \frac{\sqrt{2}}{2} \right\rfloor$  $\left\lfloor \left\lfloor \frac{1}{2}\right\rfloor\right\rfloor$

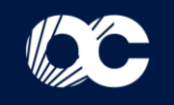

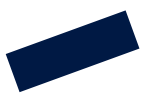

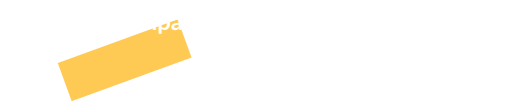

Cdiscount Dropshipping automatically generates the following 3 documents:

- **The "Compliance report"** to find out if the file has been filled in correctly, it will then be integrated into the dropshipment string.
- **"Anomaly tracking"** lists all the orders integrated over the current day and states if they have been sent for picking or not.
- **"Order tracking"** details preparation for the orders accepted

#### **3.1 : Compliance report**

The compliance report is used to find out if the order file has been filled in correctly:

The compliance report is generated each time a new order file is uploaded (15 minutes after the order file has been received). The name of the file generated is: **RapportConformite\_YYYYMMDD\_HHMMSS.xlsx** Itis available in the FTP **Fichier** directory.

Concurrently to the compliance report being generated, a mail is sent to tracking recipients (defined in the account Operation datasheet) stating whether the file has been integrated or not.

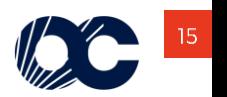

The list of checks made on order file format are as follows:

- Compulsory text format
- Sheet name = "Dropshipment"
- Number of columns = 22
- Excel file with .xls or .xlsx extension
- Readable file
- Correct Cdiscount ID
- Max. number of characters for each field
- Number in the digital fields (shipping costs, prices, quantity)

File format is as follows:

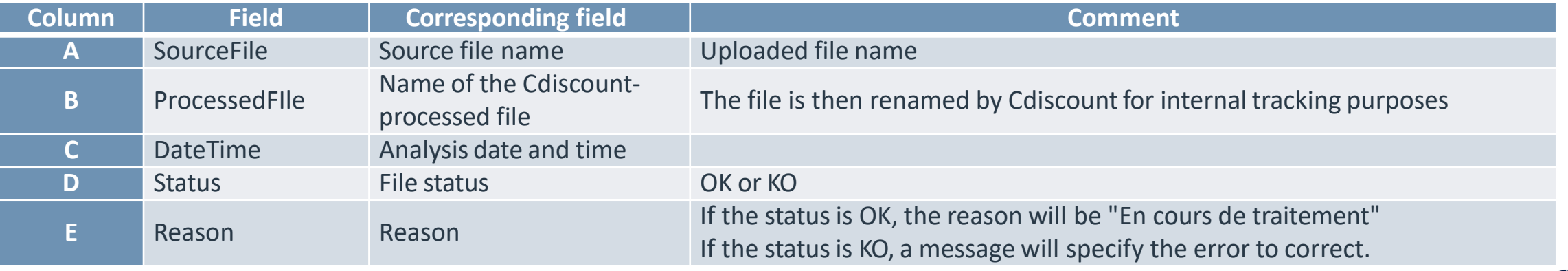

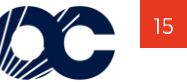

### **OKfile example**

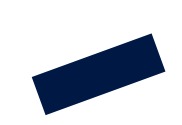

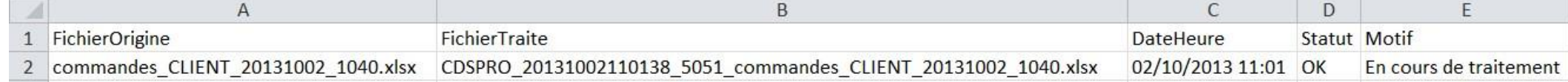

### **KO file example**

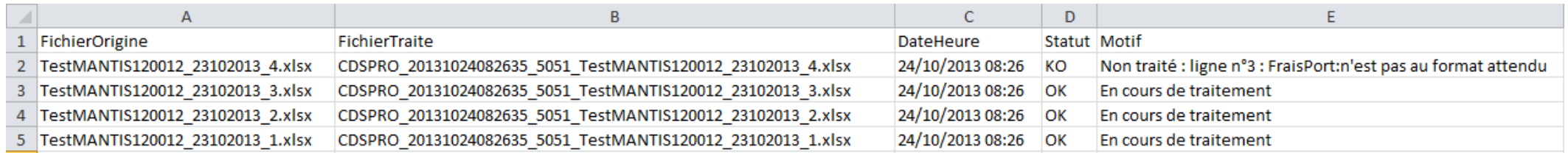

### **3.2 : Anomaly tracking**

Anomaly tracking lists the orders integrated over the current day to state for each order whether it is processed or refused.

The processed orders are then listed in the order tracking document.

Anomaly tracking is only generated if orders have been sent. The name of the XLS file is: SuiviAnomalies\_YYYYMMDD.xls It is updated every 2 hours.

Itis available in the FTP **Anomalie** directory.

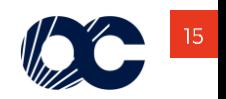

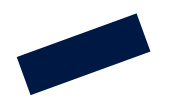

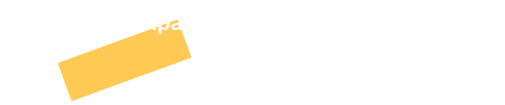

Order integration ends at 23:00 and starts again at 0:01, so as to generate the final, exhaustive anomaly tracking for the day around 23:59. Orders uploaded after 23:00 are, as such, integrated into the next day's anomaly tracking. Unanalysed orders being integrated are added to the tracking to ensure optimal transparency along with the message "En attente d'intégration". This is a temporary status pending order processing.

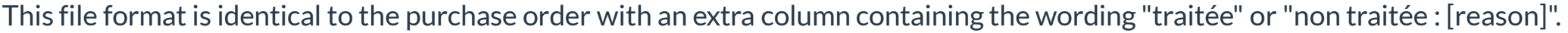

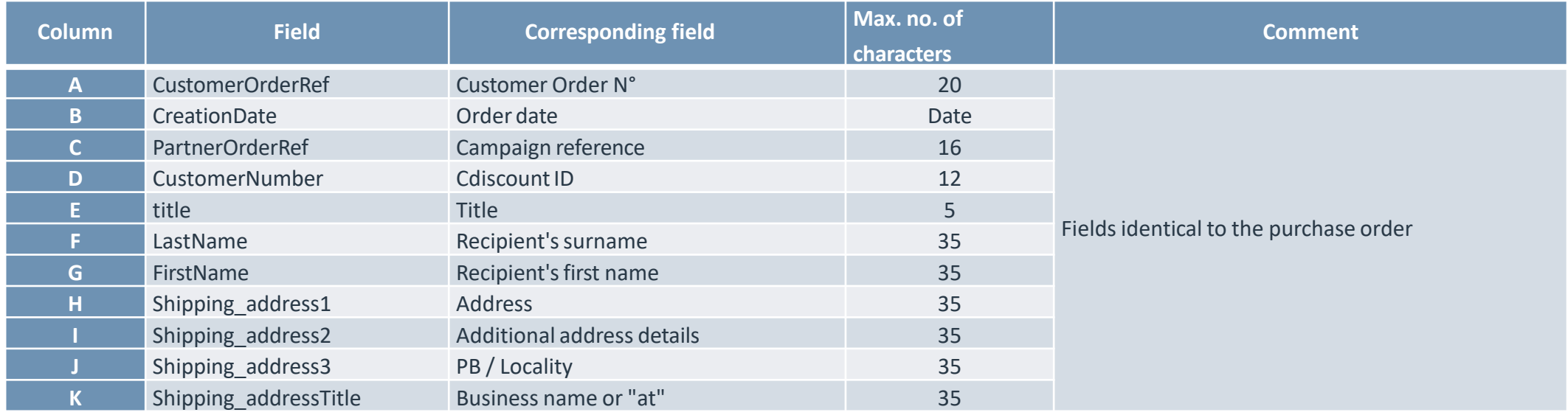

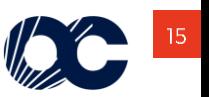

N.B.: max. character count restrictions do not apply to delivery to countries outside France

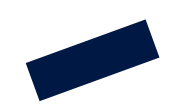

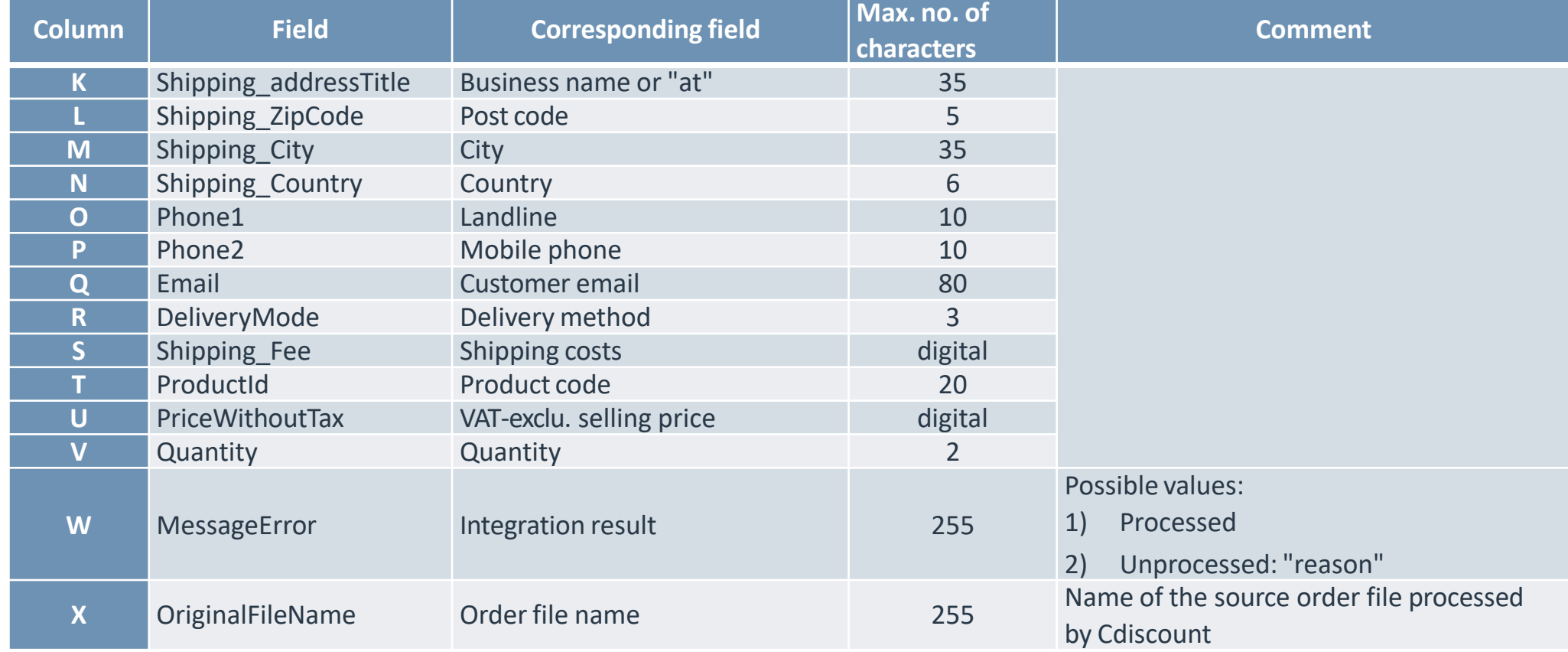

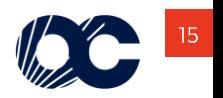

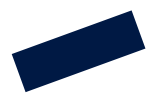

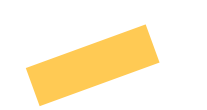

Processed order tracking is updated 3 times a day, at 5:30, at 11:00 and at 16:30.

This overview file contains a rolling 30-day order archive and provides the following details for each order:

- Its status (created, validated, picked, shipped, etc.)
- carrier tracking.

The file name is : SuiviCommandes.xls. It is available in the FTP Suivi directory.

The XLS file format is as follows:

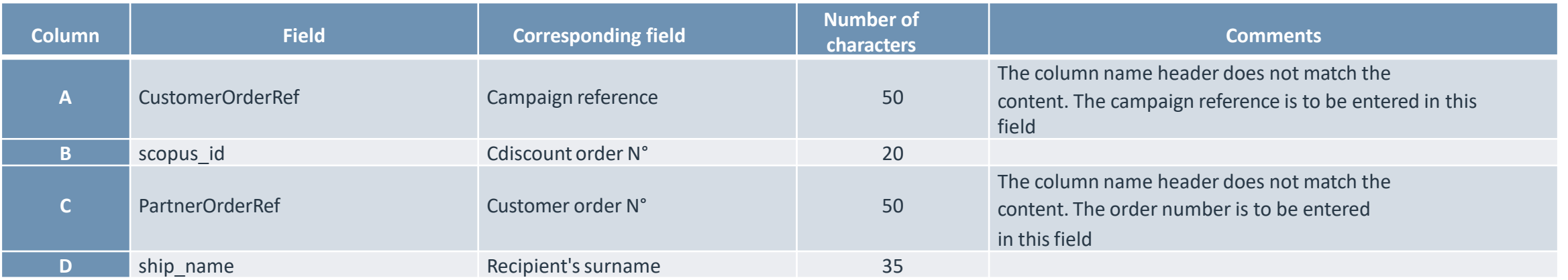

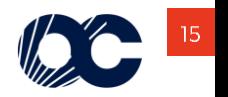

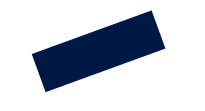

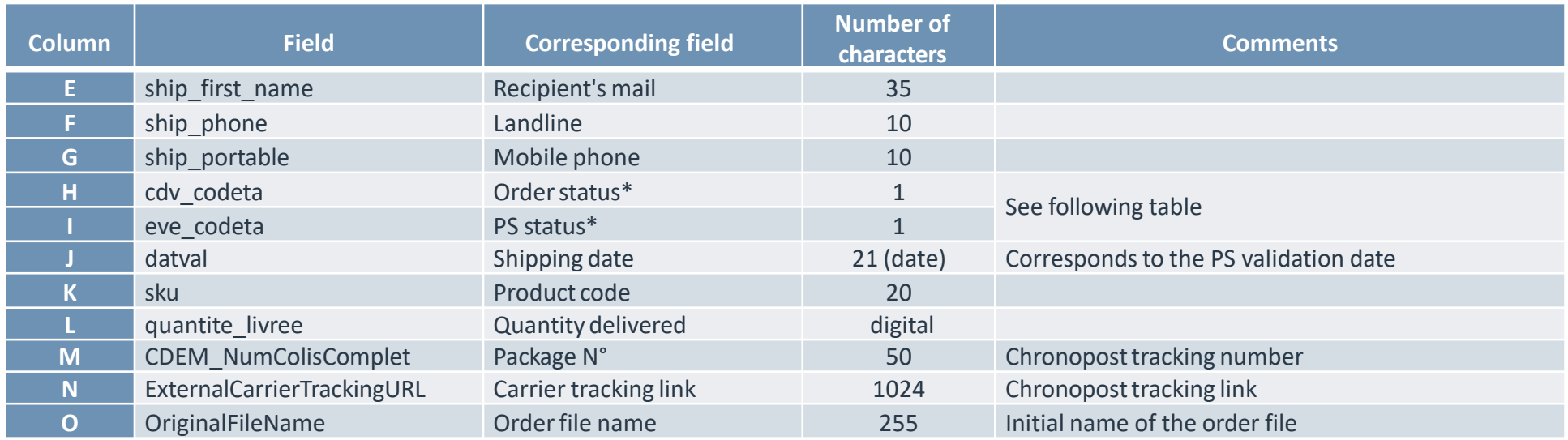

The following matrix is used to interpret order status:

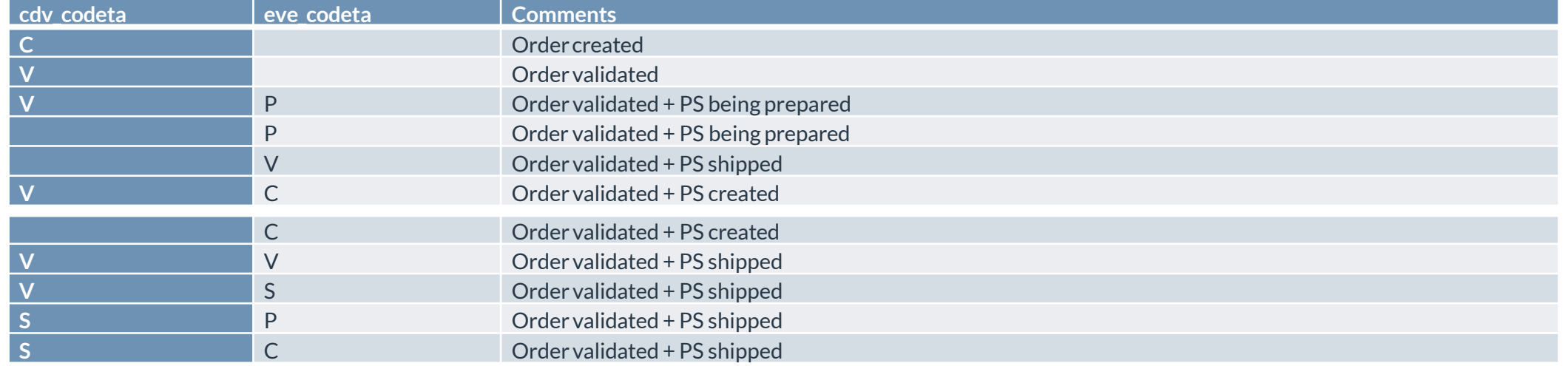

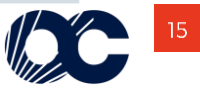

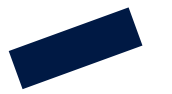

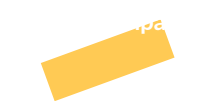

PS = Picking Slip => document used by Octopia to prepare orders

### **Example :**

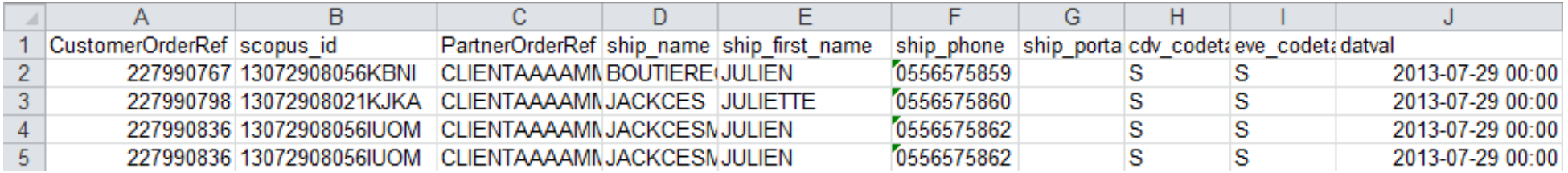

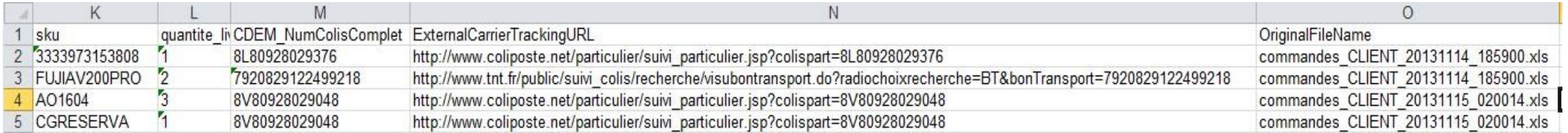

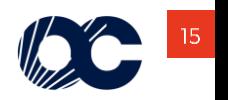

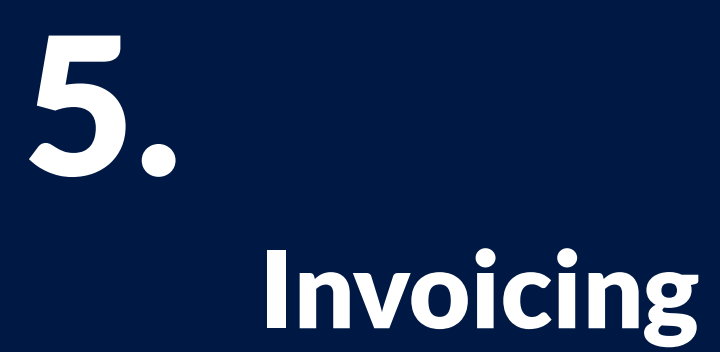

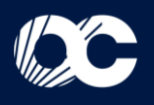

## **4. Invoice**

Cdiscount addresses an Excel format invoice summarizing the orders.

The file name is **Invoicing\_YYYYMMDD\_HHMMSS.csv**

Itis uploaded on the 5th of the month for the previous month invoicing to the FTP **Invoicing** folder. The following data is specified for each order line:

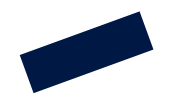

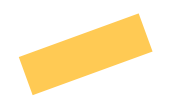

### In the event of invoicing issues, you may contact commerce.products@octopia.com

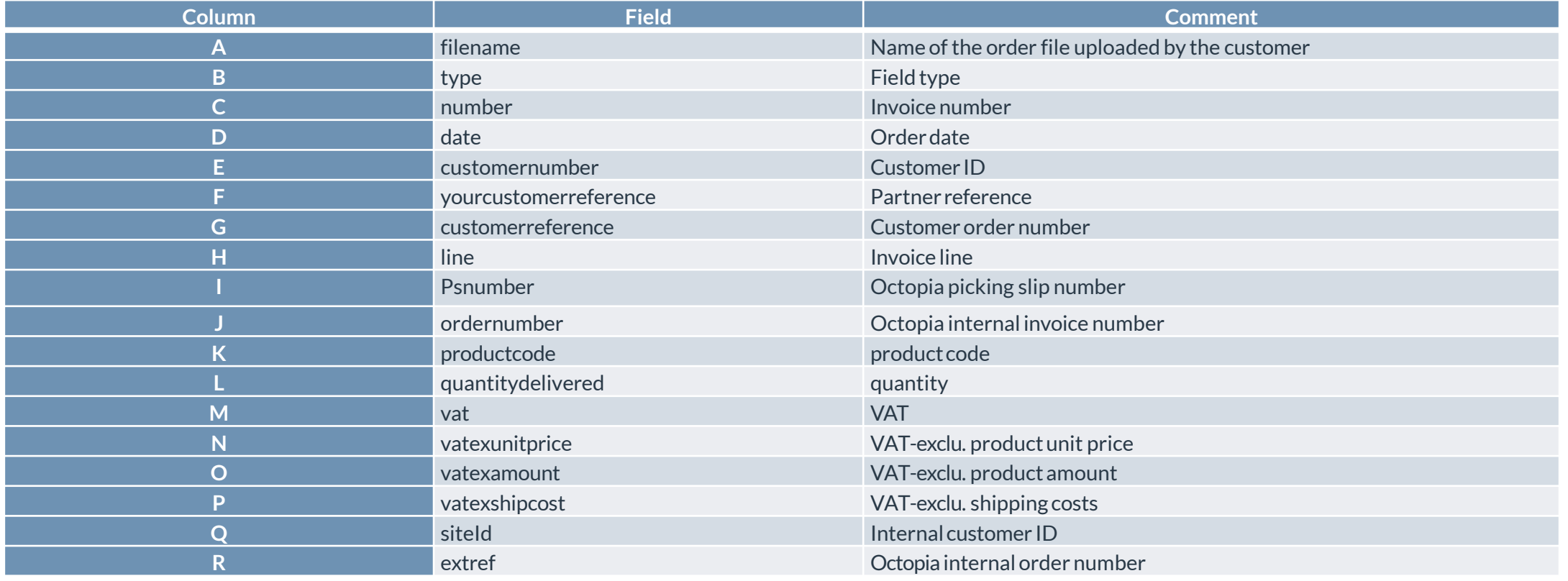

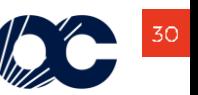

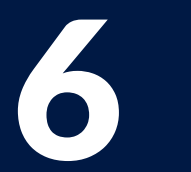

## Customer Relationship Management

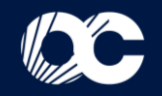

 $\Bigg/$ 

 $\left\lfloor \frac{\sqrt{2}}{2} \right\rfloor$ 

 $\left\lfloor \frac{\ }{\ } \right\rfloor$ 

 $\begin{array}{c} | \end{array}$ 

## **4. Invoice**

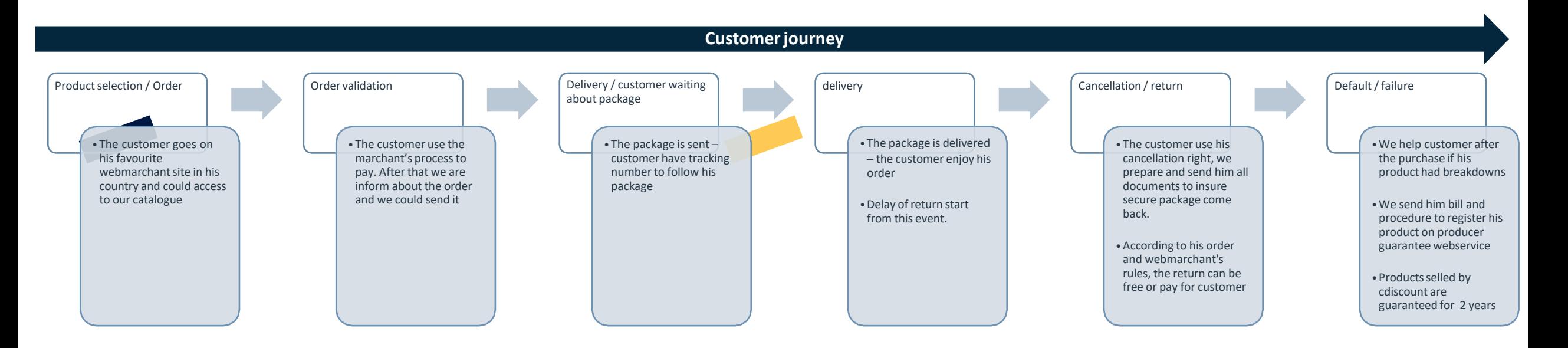

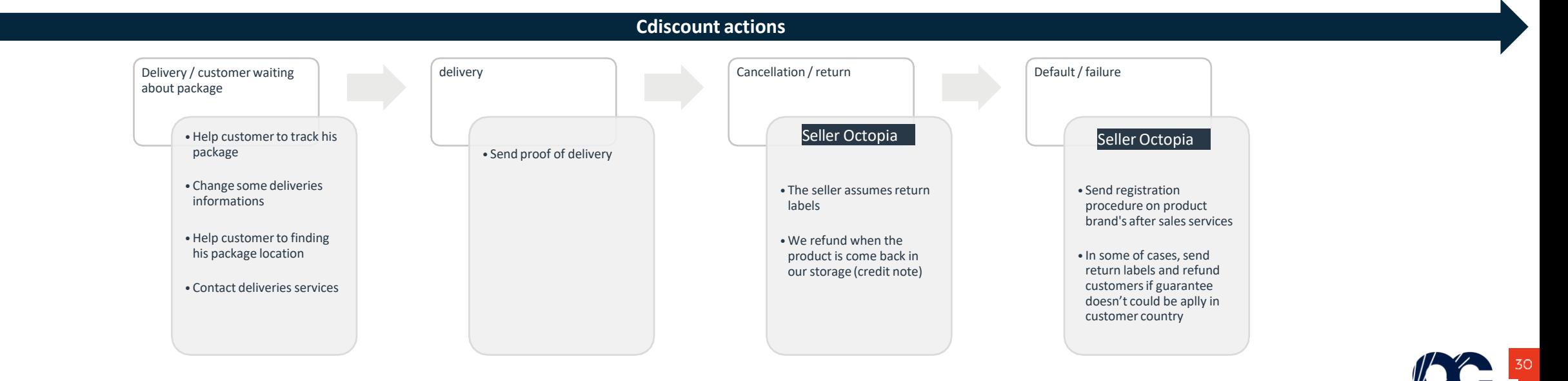

# How to contact us?

For any sales or billing requests, please contact our sales team here: [commerce.products@octopia.com](mailto:commerce.products@octopia.com)

For any technical support assistance, please contact our support team here: [support.products@octopia.com](mailto:support.products@octopia.com)

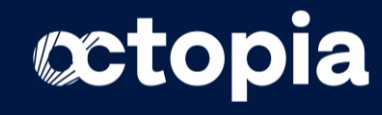

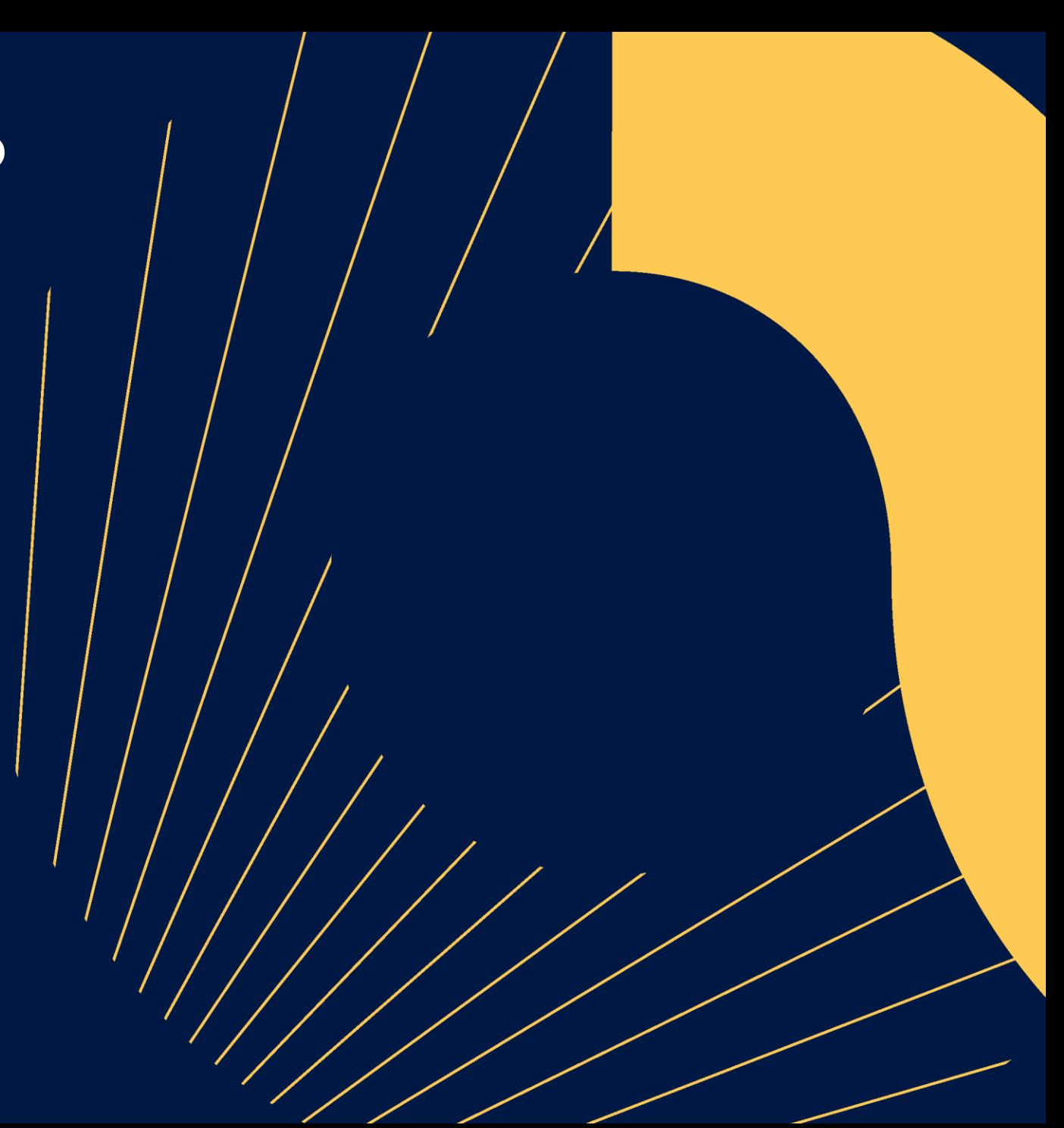